## **Dallastown Non-Public/Charter School**

## **Transportation Enrollment Instructions**

## *If you created an account last year, you should be able to log into that account and submit your request.*

If you *have not* created an account yet, please follow these directions:

- 1. Go to Dallastown Area School District's homepage [www.dallastown.net](http://www.dallastown.net/)
- 2. Click on District Enrollment -

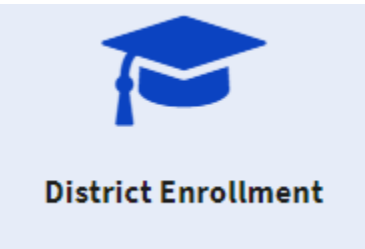

- 3. Read General Instructions and gather your residency proofs and photo ID.
- 4. Click on the "2023-24 New Student Enrollment" link (available in June) and create a Skyward account
- **5.** Once you have created an account, please login and click on

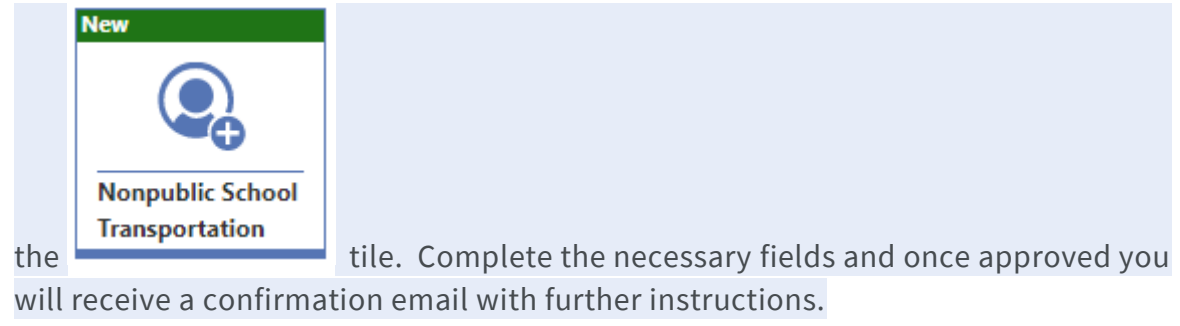

**Please direct transportation questions to transportation@dallastown.net or (717)244-4021, extension 4293**